# Package 'hyfo'

October 13, 2022

Type Package

Title Hydrology and Climate Forecasting

Version 1.4.3

Date 2020-8-26

Description Focuses on data processing and visualization in hydrology and climate forecasting. Main function includes data extraction, data downscaling, data resampling, gap filler of precipitation, bias correction of forecasting data, flexible time series plot, and spatial map generation. It is a good preprocessing and post-processing tool for hydrological and hydraulic modellers.

License GPL-2

**Depends** R ( $>= 3.1.0$ ), stats ( $>= 3.1.3$ ), utils( $>= 3.1.3$ ),

**Imports** ggplot2 ( $>= 1.0.1$ ), reshape2 ( $>= 1.4.1$ ), zoo ( $>= 1.7-12$ ), rgdal ( $> = 0.8-16$ ), plyr ( $> = 1.8.3$ ), moments ( $> = 0.14$ ), lmom ( $> =$ 2.5), maps(>= 2.3-9), maptools (>= 0.8-36), rgeos (>= 0.3-8), ncdf4 (>= 1.14.1), MASS (>= 7.3-39), methods, data.table

Suggests gridExtra, knitr, rmarkdown

VignetteBuilder knitr

LazyData true

URL <https://yuanchao-xu.github.io/hyfo/>

BugReports <https://github.com/Yuanchao-Xu/hyfo/issues>

Repository CRAN

RoxygenNote 6.1.1

NeedsCompilation no

Author Yuanchao Xu [aut, cre]

Maintainer Yuanchao Xu <xuyuanchao37@gmail.com>

Date/Publication 2020-08-28 10:30:02 UTC

# R topics documented:

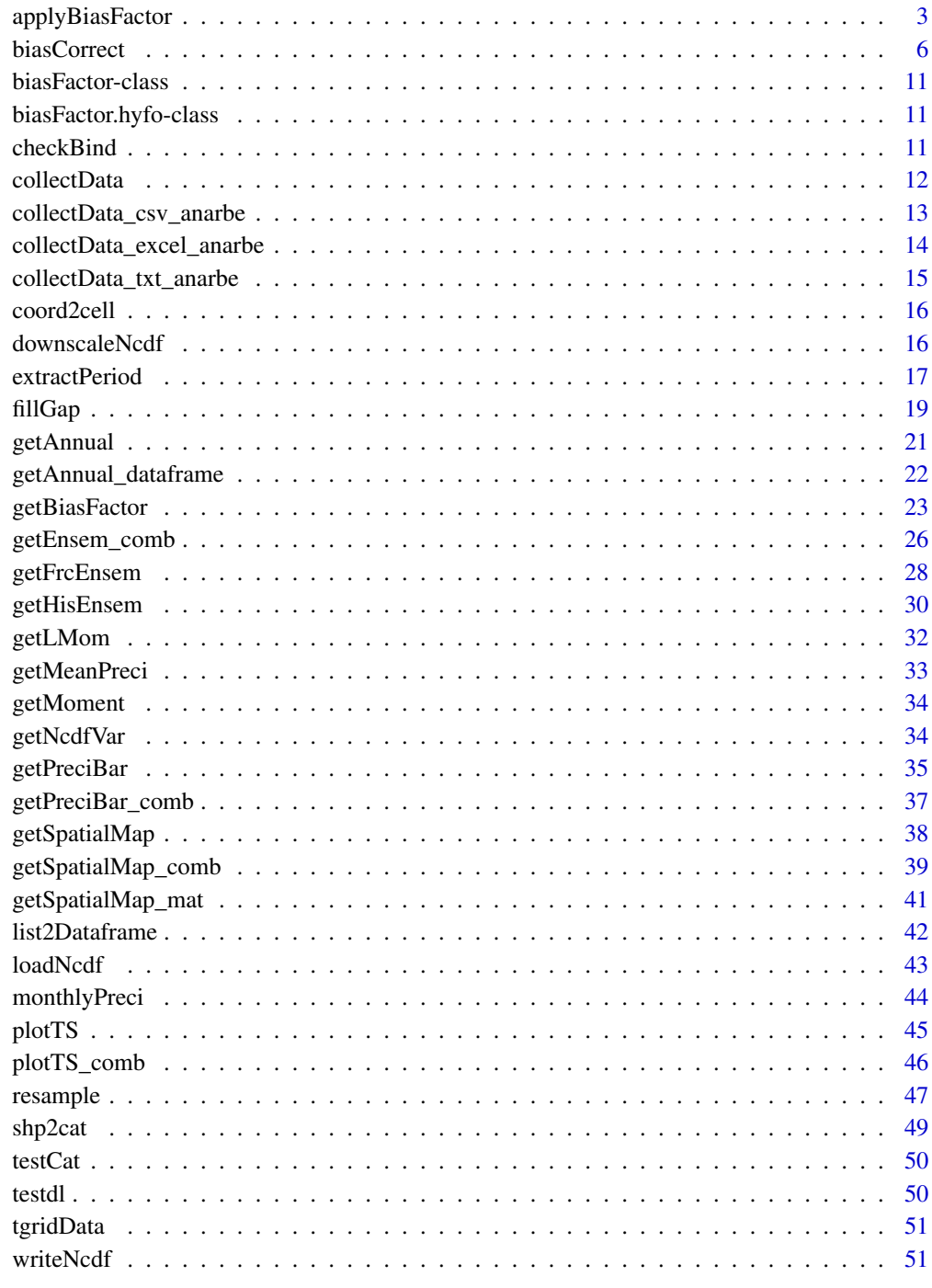

<span id="page-2-1"></span><span id="page-2-0"></span>applyBiasFactor *Apply bias factor to different forecasts for multi/operational/real time bias correction.*

#### **Description**

When you do multi/operational/real time bias correction. It's too expensive to input hindcast and obs every time. Especially when you have a long period of hindcast and obs, but only a short period of frc, it's too unecessary to read and compute hindcast and obs everytime. Therefore, biasFactor is designed. Using getBiasFactor, you can get the biasFactor with hindcast and observation, then you can use applyBiasFactor to apply the biasFactor to different forecasts.

#### Usage

```
applyBiasFactor(frc, biasFactor, obs = NULL)
```

```
## S4 method for signature 'data.frame,biasFactor'
applyBiasFactor(frc, biasFactor,
 obs = NULL## S4 method for signature 'list,biasFactor.hyfo'
applyBiasFactor(frc, biasFactor,
```
 $obs = NULL)$ 

### Arguments

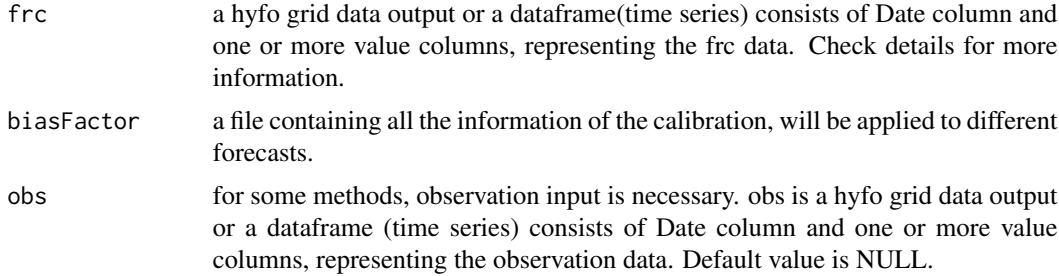

### Details

Information about the method and how biasCorrect works can be found in [biasCorrect](#page-5-1)

#### why use biasFactor

As for forecasting, for daily data, there is usually no need to have different bias factor every different day. You can calculate one bisa factor using a long period of hindcast and obs, and apply that factor to different frc.

#### For example,

You have 10 years of hindcast and observation. you want to do bias correction for some forecasting product, e.g. system 4. For system 4, each month, you will get a new forecast about the future 6 <span id="page-3-0"></span>months. So if you want to do the real time bias correction, you have to take the 10 years of hindcast and observation data with you, and run biasCorrect every time you get a new forecast. That's too expensive.

For some practical use in forecasting, there isn't a so high demand for accuracy. E.g., Maybe for February and March, you can use the same biasFactor, no need to do the computation again.

It is a generic function, if in your case you need to debug, please see ?debug() for how to debug S4 method.

#### Author(s)

Yuanchao Xu <xuyuanchao37@gmail.com >

#### **References**

Bias correction methods come from biasCorrection from dowscaleR

- Santander Meteorology Group (2015). downscaleR: Climate data manipulation and statistical downscaling. R package version 0.6-0. https://github.com/SantanderMetGroup/downscaleR/wiki
- R.A.I. Wilcke, T. Mendlik and A. Gobiet (2013) Multi-variable error correction of regional climate models. Climatic Change, 120, 871-887
- A. Amengual, V. Homar, R. Romero, S. Alonso, and C. Ramis (2012) A Statistical Adjustment of Regional Climate Model Outputs to Local Scales: Application to Platja de Palma, Spain. J. Clim., 25, 939-957
- C. Piani, J. O. Haerter and E. Coppola (2009) Statistical bias correction for daily precipitation in regional climate models over Europe, Theoretical and Applied Climatology, 99, 187-192
- O. Gutjahr and G. Heinemann (2013) Comparing precipitation bias correction methods for high-resolution regional climate simulations using COSMO-CLM, Theoretical and Applied Climatology, 114, 511-529

#### See Also

[biasCorrect](#page-5-1) for method used in bias correction. [getBiasFactor](#page-22-1), for the first part.

#### Examples

```
######## hyfo grid file biascorrection
########
```

```
# If your input is obtained by \code{loadNcdf}, you can also directly biascorrect
# the file.
```

```
# First load ncdf file.
filePath <- system.file("extdata", "tnc.nc", package = "hyfo")
varname <- getNcdfVar(filePath)
nc <- loadNcdf(filePath, varname)
```
#### data(tgridData)

#' # Since the example data, has some NA values, the process will include some warning #message,

### applyBiasFactor 5

```
# which can be ignored in this case.
# Then we will use nc data as forecasting data, and use itself as hindcast data,
# use tgridData as observation.
biasFactor <- getBiasFactor(nc, tgridData)
newFrc <- applyBiasFactor(nc, biasFactor)
biasFactor <- getBiasFactor(nc, tgridData, method = 'eqm', extrapolate = 'constant',
preci = TRUE)
# This method needs obs input.
newFrc <- applyBiasFactor(nc, biasFactor, obs = tgridData)
biasFactor <- getBiasFactor(nc, tgridData, method = 'gqm', preci = TRUE)
newFrc <- applyBiasFactor(nc, biasFactor)
######## Time series biascorrection
########
# Use the time series from testdl as an example, we take frc, hindcast and obs from testdl.
data(testdl)
# common period has to be extracted in order to better train the forecast.
datalist <- extractPeriod(testdl, startDate = '1994-1-1', endDate = '1995-10-1')
frc <- datalist[[1]]
hindcast <- datalist[[2]]
obs <- datalist[[3]]
# The data used here is just for example, so there could be negative data.
# default method is scaling
biasFactor <- getBiasFactor(hindcast, obs)
frc_new <- applyBiasFactor(frc, biasFactor)
# for precipitation data, extra process needs to be executed, so you have to tell
# the program to it is a precipitation data.
biasFactor <- getBiasFactor(hindcast, obs, preci = TRUE)
frc_new1 <- applyBiasFactor(frc, biasFactor)
# You can use other methods to biascorrect, e.g. delta method.
biasFactor <- getBiasFactor(hindcast, obs, method = 'delta')
# delta method needs obs input.
frc_new2 <- applyBiasFactor(frc, biasFactor, obs = obs)
#
biasFactor <- getBiasFactor(hindcast, obs, method = 'eqm', preci = TRUE)
```

```
# eqm needs obs input
frc_new3 <- applyBiasFactor(frc, biasFactor, obs = obs)
biasFactor <- getBiasFactor(hindcast, obs, method = 'gqm', preci = TRUE)
frc_new4 <- applyBiasFactor(frc, biasFactor)
plotTS(obs, frc, frc_new, frc_new1, frc_new2, frc_new3, frc_new4, plot = 'cum')
# You can also give name to this input list.
TSlist <- list(obs, frc, frc_new, frc_new1, frc_new2, frc_new3, frc_new4)
names(TSlist) <- c('obs', 'frc', 'delta', 'delta_preci', 'scale', 'eqm', 'gqm')
plotTS(list = TSlist, plot = 'cum')
# If the forecasts you extracted only has incontinuous data for certain months and years, e.g.,
# for seasonal forecasting, forecasts only provide 3-6 months data, so the case can be
# for example Dec, Jan and Feb of every year from year 1999-2005.
# In such case, you need to extract certain months and years from observed time series.
```
# More examples can be found in the user manual on https://yuanchao-xu.github.io/hyfo/

<span id="page-5-1"></span>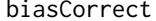

# extractPeriod() can be then used.

```
biasCorrect Biascorrect the input timeseries or hyfo dataset
```
#### Description

Biascorrect the input time series or dataset, the input time series or dataset should consist of observation, hindcast, and forecast. observation and hindcast should belong to the same period, in order to calibrate. Then the modified forecast will be returned. If the input is a time series, first column should be date column and rest columns should be the value column. If the input is a hyfo dataset, the dataset should be the result of loadNcdf, or a list file with the same format.

#### Usage

```
biasCorrect(frc, hindcast, obs, method = "scaling",
  scaleType = "multi", preci = FALSE, prThreshold = 0,
  extrapolate = "no")
## S4 method for signature 'data.frame,data.frame,data.frame'
biasCorrect(frc, hindcast,
  obs, method = "scaling", scaleType = "multi", preci = FALSE,
 prThreshold = 0, extrapolate = "no")
```

```
## S4 method for signature 'list, list, list'
biasCorrect(frc, hindcast, obs,
 method = "scaling", scaleType = "multi", preci = FALSE,
 prThreshold = 0, extrapolate = "no")
```
#### Arguments

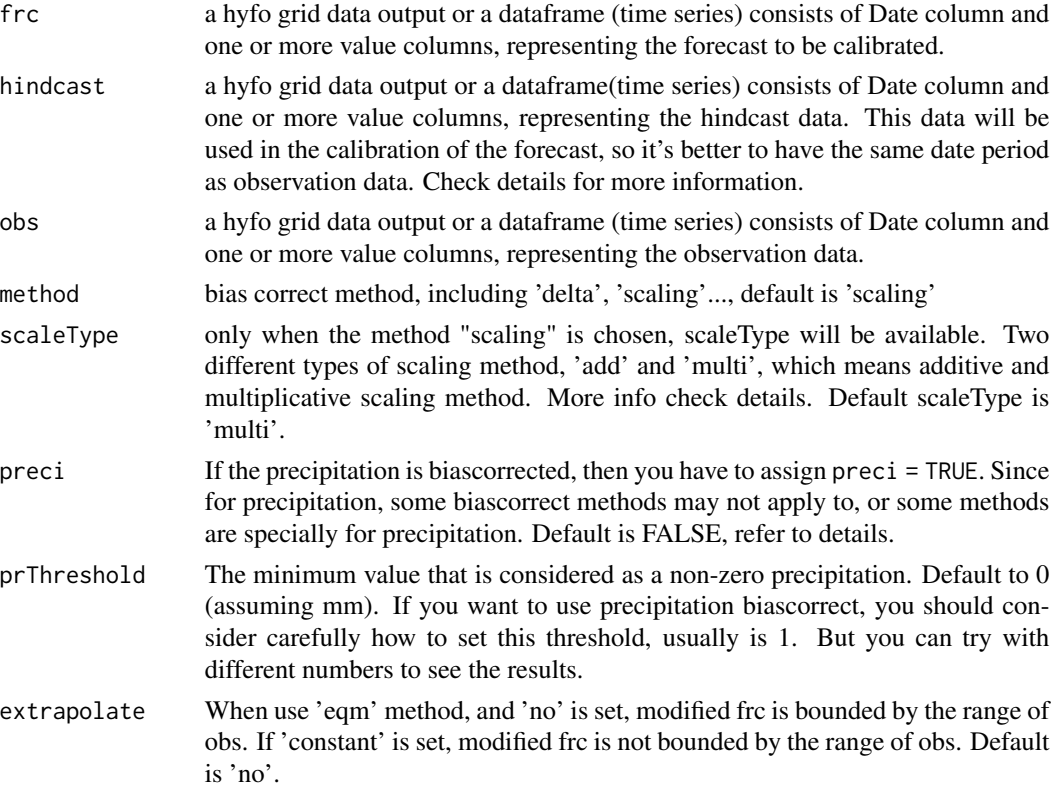

### Details

Since climate forecast is based on global condition, when downscaling to different regions, it may include some bias, biascorrection is used then to fix the bias.

### Hindcast

In order to bias correct, we need to pick up some data from the forecast to train with the observation, which is called hindcast in this function. Using hindcast and observation, the program can analyze the bias and correct the bias in the forecast.

Hindcast should have EVERY attributes that forecast has.

Hindcast is also called re-forecast, is the forecast of the past. E.g. you have a forecast from year 2000-2010, assuming now you are in 2005. So from 2000-2005, this period is the hindcast period, and 2005-2010, this period is the forecast period.

Hindcast can be the same as forecast, i.e., you can use forecast itself as hindcast to train the bias correction.

#### How it works

Forecast product has to be calibrated, usually the system is doing forecast in real time. So, e.g., if the forecast starts from year 2000, assuming you are in year 2003, then you will have 3 years' hindcast data (year 2000-2003), which can be used to calibrate. And your forecast period is (2003-2004)

E.g. you have observation from 2001-2002, this is your input obs. Then you can take the same period (2001-2002) from the forecast, which is the hindcast period. For forecast, you can take any period. The program will evaluate the obs and hindcast, to get the modification of the forecast, and then add the modification to the forecast data.

The more categorized input, the more accurate result you will get. E.g., if you want to bias correct a forecast for winter season. So you'd better to extract all the winter period in the hindcast and observation to train. extractPeriod can be used for this purpose.

### method

Different methods used in the bias correction. Among which, delta, scaling can be applied to different kinds of parameters, with no need to set preci; eqm has two conditions for rainfall data and other data, it needs user to input preci = TRUE/FALSE to point to different conditions; gqm is designed for rainfall data, so preci = TRUE needs to be set.

#### delta

This method consists on adding to the observations the mean change signal (delta method). This method is applicable to any kind of variable but it is preferable to avoid it for bounded variables (e.g. precipitation, wind speed, etc.) because values out of the variable range could be obtained (e.g. negative wind speeds...)

### scaling

This method consists on scaling the simulation with the difference (additive) or quotient (multiplicative) between the observed and simulated means in the train period. The additive or multiplicative correction is defined by parameter scaling.type (default is additive). The additive version is preferably applicable to unbounded variables (e.g. temperature) and the multiplicative to variables with a lower bound (e.g. precipitation, because it also preserves the frequency).

#### eqm

Empirical Quantile Mapping. This is a very extended bias correction method which consists on calibrating the simulated Cumulative Distribution Function (CDF) by adding to the observed quantiles both the mean delta change and the individual delta changes in the corresponding quantiles. This method is applicable to any kind of variable.

It can keep the extreme value, if you choose constant extrapolation method. But then you will face the risk that the extreme value is an error.

### gqm

Gamma Quantile Mapping. This method is described in Piani et al. 2010 and is applicable only to precipitation. It is based on the initial assumption that both observed and simulated intensity distributions are well approximated by the gamma distribution, therefore is a parametric q-q map that uses the theorical instead of the empirical distribution.

It can somehow filter some extreme values caused by errors, while keep the extreme value. Seems more reasonable. Better have a long period of training, and the if the forecast system is relatively stable.

It is a generic function, if in your case you need to debug, please see ?debug() for how to debug S4 method.

#### biasCorrect 9

#### Author(s)

Yuanchao Xu <xuyuanchao37@gmail.com >

######## hyfo grid file biascorrection

#### References

Bias correction methods come from biasCorrection from dowscaleR

- Santander Meteorology Group (2015). downscaleR: Climate data manipulation and statistical downscaling. R package version 0.6-0. https://github.com/SantanderMetGroup/downscaleR/wiki
- R.A.I. Wilcke, T. Mendlik and A. Gobiet (2013) Multi-variable error correction of regional climate models. Climatic Change, 120, 871-887
- A. Amengual, V. Homar, R. Romero, S. Alonso, and C. Ramis (2012) A Statistical Adjustment of Regional Climate Model Outputs to Local Scales: Application to Platja de Palma, Spain. J. Clim., 25, 939-957
- C. Piani, J. O. Haerter and E. Coppola (2009) Statistical bias correction for daily precipitation in regional climate models over Europe, Theoretical and Applied Climatology, 99, 187-192
- O. Gutjahr and G. Heinemann (2013) Comparing precipitation bias correction methods for high-resolution regional climate simulations using COSMO-CLM, Theoretical and Applied Climatology, 114, 511-529

#### Examples

```
########
# If your input is obtained by \code{loadNcdf}, you can also directly biascorrect
# the file.
```

```
# First load ncdf file.
filePath <- system.file("extdata", "tnc.nc", package = "hyfo")
varname <- getNcdfVar(filePath)
nc <- loadNcdf(filePath, varname)
```

```
data(tgridData)
# Since the example data, has some NA values, the process will include some warning #message,
# which can be ignored in this case.
```

```
# Then we will use nc data as forecasting data, and use itself as hindcast data,
# use tgridData as observation.
newFrc <- biasCorrect(nc, nc, tgridData)
newFrc <- biasCorrect(nc, nc, tgridData, scaleType = 'add')
newFrc <- biasCorrect(nc, nc, tgridData, method = 'eqm', extrapolate = 'constant',
preci = TRUE)
newFrc <- biasCorrect(nc, nc, tgridData, method = 'gqm', preci = TRUE)
```

```
######## Time series biascorrection
########
# Use the time series from testdl as an example, we take frc, hindcast and obs from testdl.
data(testdl)
# common period has to be extracted in order to better train the forecast.
datalist <- extractPeriod(testdl, startDate = '1994-1-1', endDate = '1995-10-1')
frc <- datalist[[1]]
hindcast <- datalist[[2]]
obs <- datalist[[3]]
# The data used here is just for example, so there could be negative data.
# default method is scaling, with 'multi' scaleType
frc_new <- biasCorrect(frc, hindcast, obs)
# for precipitation data, extra process needs to be executed, so you have to tell
# the program that it is a precipitation data.
frc_new1 <- biasCorrect(frc, hindcast, obs, preci = TRUE)
# You can use other scaling methods to biascorrect.
frc_new2 <- biasCorrect(frc, hindcast, obs, scaleType = 'add')
#
frc_new3 <- biasCorrect(frc, hindcast, obs, method = 'eqm', preci = TRUE)
frc_new4 <- biasCorrect(frc, hindcast, obs, method = 'gqm', preci = TRUE)
plotTS(obs, frc, frc_new, frc_new1, frc_new2, frc_new3, frc_new4, plot = 'cum')
# You can also give name to this input list.
TSlist <- list(obs, frc, frc_new, frc_new1, frc_new2, frc_new3, frc_new4)
names(TSlist) <- c('obs', 'frc', 'delta', 'delta_preci', 'scale', 'eqm', 'gqm')
plotTS(list = TSlist, plot = 'cum')
# If the forecasts you extracted only has incontinuous data for certain months and years, e.g.,
```

```
# for seasonal forecasting, forecasts only provide 3-6 months data, so the case can be
# for example Dec, Jan and Feb of every year from year 1999-2005.
# In such case, you need to extract certain months and years from observed time series.
```

```
# extractPeriod() can be then used.
```
# More examples can be found in the user manual on https://yuanchao-xu.github.io/hyfo/

<span id="page-10-0"></span>biasFactor-class *An S4 class, representing the biasFactor of single time series biasCorrection.*

#### Description

An S4 class, representing the biasFactor of single time series biasCorrection.

### Slots

biasFactor list of biasFactor, containing all the information for computing.

method the biascorrection method

preci if the data is precipitation

scaleType 'Valid when 'scaling' method is selected, 'multi' or 'add'.

extrapolate Valid when 'eqm' method is selected, 'constant' or 'no'

memberDim members contained.

prThreshold precipitation threshold, under which the precipitation is considered as 0.

biasFactor.hyfo-class *An S4 class, representing the biasFactor of hyfo file.*

### Description

An S4 class, representing the biasFactor of hyfo file.

### Slots

lonLatDim lists of biasFactor

checkBind *Check data for bind function.*

### Description

check if the data is available for rbind() or cbind()

#### Usage

checkBind(data, bind)

### <span id="page-11-0"></span>Arguments

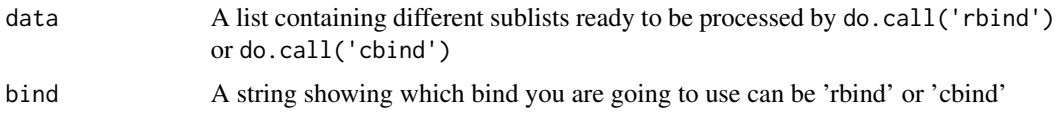

### Value

data can be processed by bind function; data cannot be processed by bind function

### Examples

```
data <- list(c(1,1,1),c(2,2,2))
bind <- 'rbind'
checkBind(data,bind)
data(testdl)
## Not run:
checkBind(testdl, 'rbind')
## End(Not run)
# Since the colnames in testdl are not the same, so it cannot be bound.
#
```
collectData *Collect data from different csv files.*

### Description

Collect data from different csv files.

### Usage

```
collectData(folderName, fileType = NULL, range = NULL,
  sheetIndex = 1)
```
### Arguments

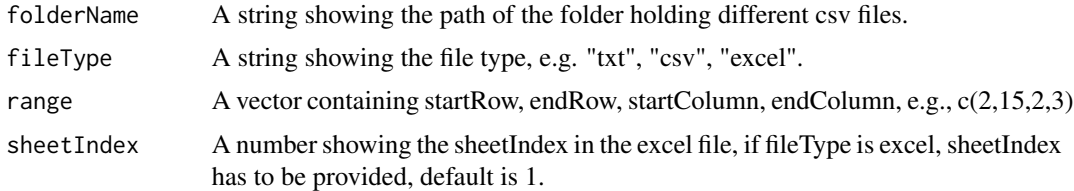

### Value

The collected data from different files in the folder.

### <span id="page-12-0"></span>collectData\_csv\_anarbe 13

#### Examples

```
#use internal data as an example.
folder <- file.path(path.package("hyfo"), 'extdata')
# file may vary with different environment, it if doesn't work, use local way to get
# folder path.
a <- collectData(folder, fileType = 'csv', range = c(10, 20, 1,2))
# More examples can be found in the user manual on https://yuanchao-xu.github.io/hyfo/
```
collectData\_csv\_anarbe

*Collect data from csv for Anarbe case.*

### Description

Collect data from the gauging stations in spain, catchement Anarbe

#### Usage

```
collectData_csv_anarbe(folderName, output = TRUE)
```
#### Arguments

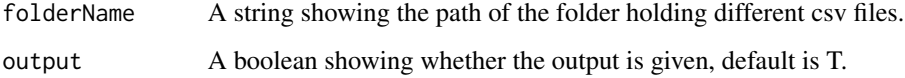

### Value

The collected data from different csv files.

#### Source

http://meteo.navarra.es/estaciones/mapadeestaciones.cfm

### References

- http://meteo.navarra.es/estaciones/mapadeestaciones.cfm
- R Core Team (2015). R: A language and environment for statistical computing. R Foundation for Statistical Computing, Vienna, Austria. URL https://www.R-project.org/.

### Examples

```
#use internal data as an example.
file <- system.file("extdata", "1999.csv", package = "hyfo")
folder <- strsplit(file, '1999')[[1]][1]
a <- collectData_csv_anarbe(folder)
```
# More examples can be found in the user manual on https://yuanchao-xu.github.io/hyfo/

collectData\_excel\_anarbe

### *Collect data from different excel files*

### Description

Collect data from different excel files

### Usage

```
collectData_excel_anarbe(folderName, keyword = NULL, output = TRUE)
```
### Arguments

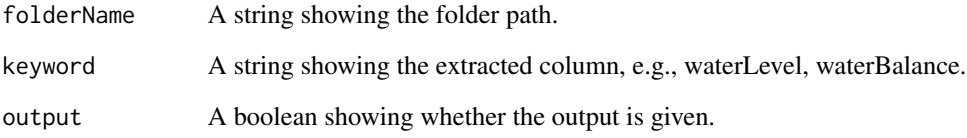

### Value

The collected data from different excel files.

### References

• R Core Team (2015). R: A language and environment for statistical computing. R Foundation for Statistical Computing, Vienna, Austria. URL http://www.R-project.org/.

<span id="page-13-0"></span>

<span id="page-14-0"></span>collectData\_txt\_anarbe

*collect data from different txt.*

### Description

collect data from different txt.

### Usage

```
collectData_txt_anarbe(folderName, output = TRUE,
  rangeWord = c("Ene " , -1, "Total " , -6))
```
### Arguments

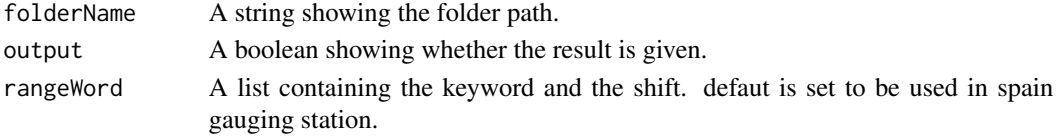

### Value

The collected data from different txt files.

### Source

http://www4.gipuzkoa.net/oohh/web/esp/02.asp

### References

- http://www4.gipuzkoa.net/oohh/web/esp/02.asp
- R Core Team (2015). R: A language and environment for statistical computing. R Foundation for Statistical Computing, Vienna, Austria. URL https://www.R-project.org/.

### Examples

#use internal data as an example.

```
## Not run:
file <- system.file("extdata", "1999.csv", package = "hyfo")
folder <- strsplit(file, '1999')[[1]][1]
a <- collectData_txt_anarbe(folder)
## End(Not run)
```
# More examples can be found in the user manual on https://yuanchao-xu.github.io/hyfo/

<span id="page-15-0"></span>

### Description

Change lon lat coordinates to cell coordinates

### Usage

coord2cell(coord, lon, lat)

### Arguments

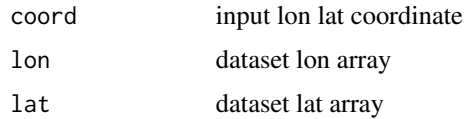

#### Value

A cell coordinate

downscaleNcdf *Downscale NetCDF file*

## Description

Downscale NetCDF file

### Usage

```
downscaleNcdf(gridData, year = NULL, month = NULL, lon = NULL,
 lat = NULL)
```
### Arguments

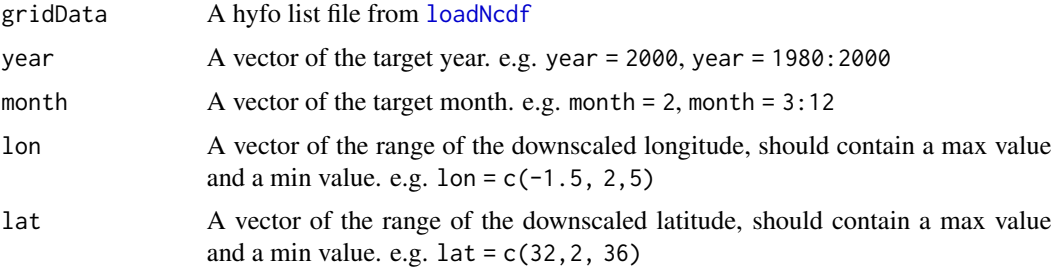

#### <span id="page-16-0"></span>extractPeriod 17

### Value

A downscaled hyfo list file.

#### References

• Santander MetGroup (2015). ecomsUDG.Raccess: R interface to the ECOMS User Data Gateway. R package version 2.2-6. http://meteo.unican.es/ecoms-udg

#### Examples

```
# First open the test NETcDF file.
filePath <- system.file("extdata", "tnc.nc", package = "hyfo")
```
# Then if you don't know the variable name, you can use \code{getNcdfVar} to get variable name varname <- getNcdfVar(filePath)

nc <- loadNcdf(filePath, varname)

# Then write to your work directory

nc1 <- downscaleNcdf(nc, year = 2006, lon = c(-2, -0.5), lat = c(43.2, 43.7)) nc2 <- downscaleNcdf(nc, year = 2005, month =  $3:8$ , lon =  $c(-2, -0.5)$ , lat =  $c(43.2, 43.7)$ )

# More examples can be found in the user manual on https://yuanchao-xu.github.io/hyfo/

extractPeriod *Extract period from list or dataframe.*

#### **Description**

Extract common period or certain period from a list of different dataframes of time series, or from a dataframe. NOTE: all the dates in the datalist should follow the format in ?as.Datebase.

#### Usage

```
extractPeriod(data, startDate = NULL, endDate = NULL,
 commonPeriod = FALSE, year = NULL, month = NULL)
## S4 method for signature 'data.frame'
extractPeriod(data, startDate = NULL,
  endDate = NULL, commonPeriod = FALSE, year = NULL, month = NULL)
## S4 method for signature 'list'
extractPeriod(data, startDate = NULL, endDate = NULL,
 commonPeriod = FALSE, year = NULL, month = NULL)
```
#### **Arguments**

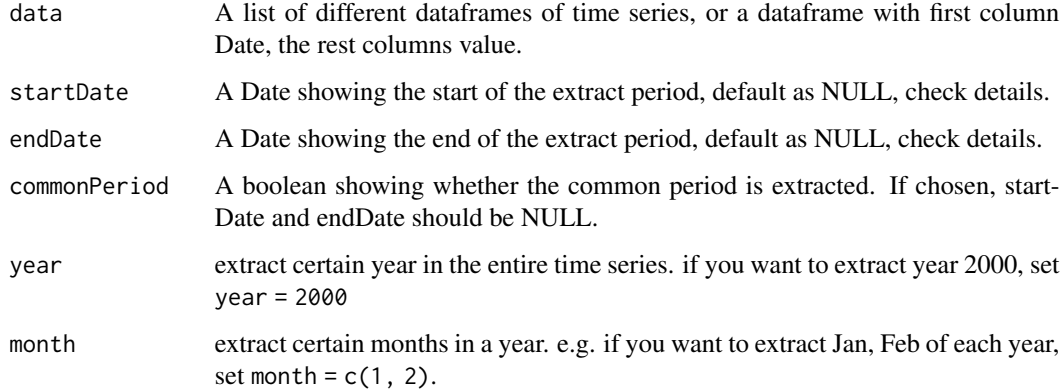

### Details

### startDate and endDate

If startDate and endDate are assigned, then certain period between startDate and endDate will be returned, for both datalist input and dataframe input.

If startDate and endDate are NOT assigned, then,

if input is a datalist, the startDate and endDate of the common period of different datalists will be assigned to the startDate and endDate.

if input is a dataframe, the startDate and endDate of the input dataframe will be assigned to the startDate and endDate . Since different value columns share a common Date column in a dataframe input.

#### year and month

For year crossing month input, hyfo will take from the year before. E.g. if month =  $c(10, 11)$ , 12, 1), and year = 1999, hyfo will take month 10, 11 and 12 from year 1998, and month 1 from 1999.You DO NOT have to set year = 1998 : 1999.

Well, if you set year = 1998 : 1999, hyfo will take month 10, 11 and 12 from year 1997, and month 1 from 1998, then, take month 10, 11 and 12 from year 1998, month 1 from 1999. So you only have to care about the latter year.

It is a generic function, if in your case you need to debug, please see ?debug() for how to debug S4 method.

### Value

A list or a dataframe with all the time series inside containing the same period.

### References

• Achim Zeileis and Gabor Grothendieck (2005). zoo: S3 Infrastructure for Regular and Irregular Time Series. Journal of Statistical Software, 14(6), 1-27. URL https://www.jstatsoft.org/v14/i06/

#### <span id="page-18-0"></span>fillGap 19

#### Examples

# Generate timeseries datalist. Each data frame consists of a Date and a value.

```
AAA <- data.frame(
# date column
Date = seq(as.Date('1990-10-28'),as.Date('1997-4-1'),1),
# value column
AAA = sample(1:100,length(seq(as.Date('1990-10-28'),as.Date('1997-4-1'),1)), repl = TRUE))
BBB <- data.frame(
Date = seq(as.Date('1993-3-28'),as.Date('1999-1-1'),1),
BBB = sample(1:100,length(seq(as.Date('1993-3-28'),as.Date('1999-1-1'),1)), repl = TRUE))
CCC <- data.frame(
Date = seq(as.Date('1988-2-2'),as.Date('1996-1-1'),1),
CCC = sample(1:100, length(seq(as.Date('1988-2-2'), as.Date('1996-1-1'),1)), repl = TRUE)list <- list(AAA, BBB, CCC)# dput() and dget() can be used to save and load list file.
list_com <- extractPeriod(list, commonPeriod = TRUE)
# list_com is the extracted datalist.
str(list_com)
# If startDate and endDate is provided, the record between them will be extracted.
# make sure startDate is later than any startDate in each dataframe and endDate is
# earlier than any endDate in each dataframe.
data(testdl)
datalist_com1 <- extractPeriod(testdl, startDate = '1994-1-1', endDate = '1995-10-1')
dataframe <- list2Dataframe(datalist_com1)
# now we have a dataframe to extract certain months and years.
dataframe_new <- extractPeriod(dataframe, month = c(1,2,3))
dataframe_new <- extractPeriod(dataframe, month = c(12,1,2), year = 1995)
```
# More examples can be found in the user manual on https://yuanchao-xu.github.io/hyfo/

fillGap *Fill gaps in the rainfall time series.*

#### Description

Fill gaps in the rainfall time series.

#### Usage

fillGap(dataset, corPeriod = "daily")

#### Arguments

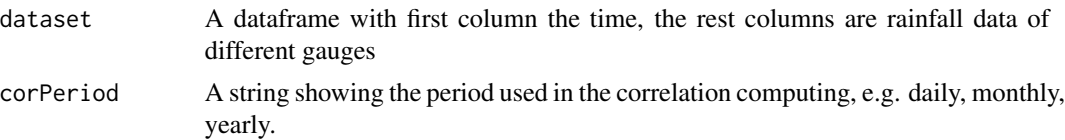

#### Details

the gap filler follows the rules below:

1. The correlation coefficient of every two columns (except time column) is calculated. the correlation coefficient calculation can be based on 'daily', 'monthly', 'annual', in each case, the daily data, the monthly mean daily data and annual mean daily data of each column will be taken in the correlation calculation.

Then the correlation matrix is got, then based on the matrix, for each column, the 1st, 2nd, 3rd,... correlated column will be got. So if there is missing value in the column, it will get data from orderly 1st, 2nd, 3rd column.

2. The simple linear regress is calculated between every two columns. When generating the linear coefficient, the incept should be force to 0. i.e.  $y = a*x + b$  should be forec to  $y = a*x$ .

3. Gap filling. E.g., on a certain date, there is a missing value in column A, then the correlation order is column B, column C, column D, which means A should take values from B firstly, if B is also missing data, then C, then D.

Assuming finally value from column C is taken. Then according to step 2,  $A = a^*C$ , then the final value filled in column A is missing in  $A = a^*$ value in  $C$ , a is the linear coeffcient.

### Value

The filled dataframe

#### References

Gap fiiling method based on correlation and linear regression.

• Hirsch, Robert M., et al. "Statistical analysis of hydrologic data." Handbook of hydrology. (1992): 17-1. Salas, Jose D. "Analysis and modeling of hydrologic time series." Handbook of hydrology 19 (1993): 1-72.

#### Examples

```
b <- read.table(text = ' Date AAA BBB CCC DDD EEE
49 1999-12-15 24.8 21.4 25.6 35.0 17.4
50 1999-12-16 NA 0.6 1.5 6.3 2.5
51 1999-12-17 NA 16.3 20.3 NA 19.2
52 1999-12-18 13 1.6 NA 6.3 0.0
53 1999-12-19 10 36.4 12.5 26.8 24.9
54 1999-12-20 NA 0.0 0.0 0.2 0.0
55 1999-12-21 0.2 0.0 0.0 0.0 0.0
56 1999-12-22 0.0 0.0 0.0 0.0 0.0')
```
### <span id="page-20-0"></span>getAnnual 21

```
b1 <- fillGap(b) # if corPeriod is missing, 'daily' is taken as default.
data(testdl)
a <- extractPeriod(testdl, commonPeriod = TRUE)
a1 <- list2Dataframe(a)
a2 <- fillGap(a1)
a3 <- fillGap(a1, corPeriod = 'monthly')
```
# More examples can be found in the user manual on https://yuanchao-xu.github.io/hyfo/

### getAnnual *Get annual rainfall of different rainfall time series*

### Description

Get annual rainfall of different raninfall time series.

#### Usage

```
getAnnual(data, output = "series", minRecords = 355, ...)
## S4 method for signature 'data.frame'
getAnnual(data, output = "series",
 minRecords = 355, ...## S4 method for signature 'list'
getAnnual(data, output = "series", minRecords = 355,
  ...)
```
### Arguments

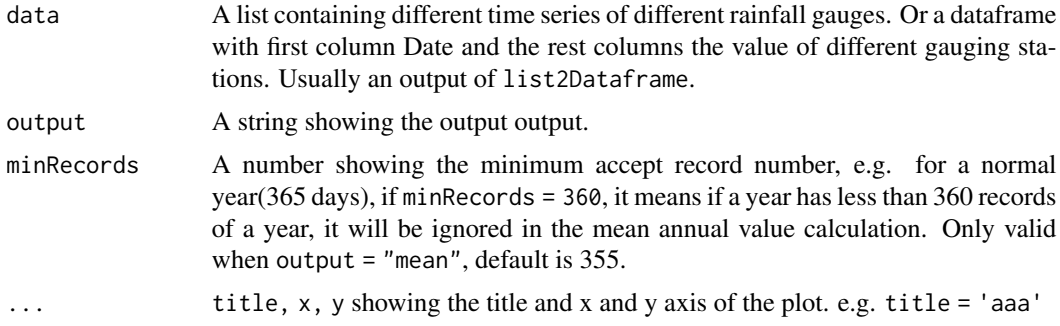

#### Details

It is a generic function, if in your case you need to debug, please see ?debug() for how to debug S4 method.

<span id="page-21-0"></span>The annual rainfall and the number of missing data of each year and each rainfall gauge, which will also be plotted. If output "mean" is seleted, the mean annual rainfall will be returned.

#### References

- H. Wickham. ggplot2: elegant graphics for data analysis. Springer New York, 2009.
- Hadley Wickham (2007). Reshaping Data with the reshape Package. Journal of Statistical Software, 21(12), 1-20. URL http://www.jstatsoft.org/v21/i12/.
- R Core Team (2015). R: A language and environment for statistical computing. R Foundation for Statistical Computing, Vienna, Austria. URL https://www.R-project.org/.

#### Examples

```
#datalist is provided by the package as a test.
data(testdl)
a <- getAnnual(testdl)
#set minRecords to control the calculation of annual rainfall.
b <- getAnnual(testdl, output = 'mean', minRecords = 350)
c \le getAnnual(testdl, output = 'mean', minRecords = 365)
a1 <- extractPeriod(testdl, comm = TRUE)
a2 <- list2Dataframe(a1)
getAnnual(a2)
a3 \leftarrow \text{fillGap}(a2)getAnnual(a3)
```
# More examples can be found in the user manual on https://yuanchao-xu.github.io/hyfo/

getAnnual\_dataframe *Get annual rainfall of the input time series.*

#### **Description**

Get annual rainfall of the input time series.

### Usage

```
getAnnual_dataframe(dataset)
```
#### Arguments

dataset A dataframe containing one time series, e.g., rainfall from one gauging station. the time should follow the format : "1990-1-1"

### <span id="page-22-0"></span>getBiasFactor 23

### Value

The annual rainfall of each year of the input station.

<span id="page-22-1"></span>getBiasFactor *Get bias factor for multi/operational/real time bias correction.*

#### **Description**

When you do multi/operational/real time bias correction. It's too expensive to input hindcast and obs every time. Especially when you have a long period of hindcast and obs, but only a short period of frc, it's too unecessary to read and compute hindcast and obs everytime. Therefore, biasFactor is designed. Using getBiasFactor, you can get the biasFactor with hindcast and observation, then you can use applyBiasFactor to apply the biasFactor to different forecasts.

### Usage

```
getBiasFactor(hindcast, obs, method = "scaling", scaleType = "multi",
 preci = FALSE, prThreshold = 0, extrapolate = "no")
## S4 method for signature 'data.frame,data.frame'
getBiasFactor(hindcast, obs,
 method = "scaling", scaleType = "multi", preci = FALSE,
 prThreshold = 0, extrapolate = "no")## S4 method for signature 'list,list'
getBiasFactor(hindcast, obs, method = "scaling",
  scaleType = "multi", preci = FALSE, prThreshold = 0,
 extrapolate = "no")
```
#### **Arguments**

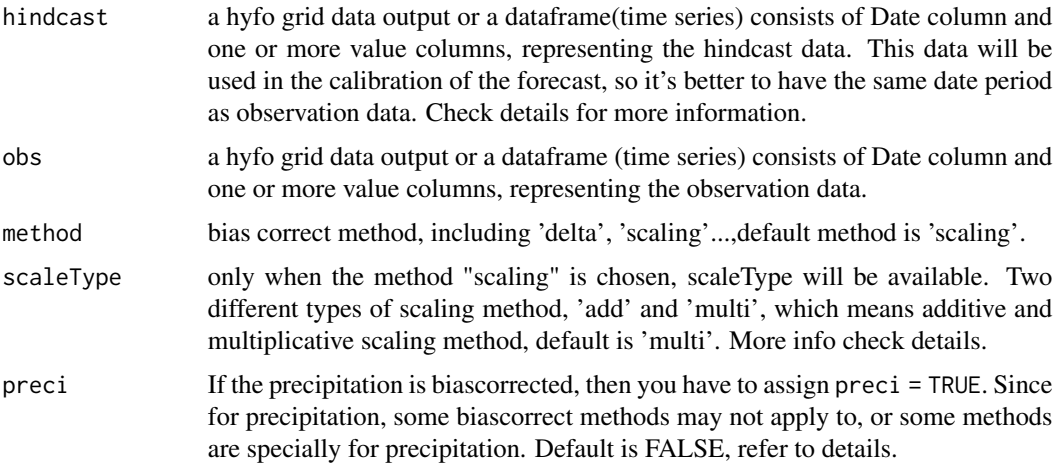

<span id="page-23-0"></span>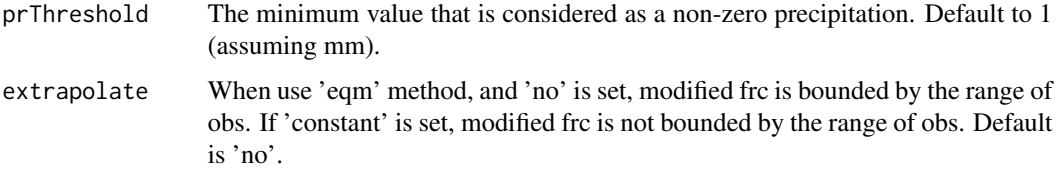

#### Details

Information about the method and how biasCorrect works can be found in [biasCorrect](#page-5-1)

#### why use biasFactor

As for forecasting, for daily data, there is usually no need to have different bias factor every different day. You can calculate one bisa factor using a long period of hindcast and obs, and apply that factor to different frc.

For example,

You have 10 years of hindcast and observation. you want to do bias correction for some forecasting product, e.g. system 4. For system 4, each month, you will get a new forecast about the future 6 months. So if you want to do the real time bias correction, you have to take the 10 years of hindcast and observation data with you, and run biasCorrect every time you get a new forecast. That's too expensive.

For some practical use in forecasting, there isn't a so high demand for accuracy. E.g., Maybe for February and March, you can use the same biasFactor, no need to do the computation again.

It is a generic function, if in your case you need to debug, please see ?debug() for how to debug S4 method.

#### Author(s)

Yuanchao Xu <xuyuanchao37@gmail.com >

### References

Bias correction methods come from biasCorrection from dowscaleR

- Santander Meteorology Group (2015). downscaleR: Climate data manipulation and statistical downscaling. R package version 0.6-0. https://github.com/SantanderMetGroup/downscaleR/wiki
- R.A.I. Wilcke, T. Mendlik and A. Gobiet (2013) Multi-variable error correction of regional climate models. Climatic Change, 120, 871-887
- A. Amengual, V. Homar, R. Romero, S. Alonso, and C. Ramis (2012) A Statistical Adjustment of Regional Climate Model Outputs to Local Scales: Application to Platja de Palma, Spain. J. Clim., 25, 939-957
- C. Piani, J. O. Haerter and E. Coppola (2009) Statistical bias correction for daily precipitation in regional climate models over Europe, Theoretical and Applied Climatology, 99, 187-192
- O. Gutjahr and G. Heinemann (2013) Comparing precipitation bias correction methods for high-resolution regional climate simulations using COSMO-CLM, Theoretical and Applied Climatology, 114, 511-529

### <span id="page-24-0"></span>getBiasFactor 25

#### See Also

[biasCorrect](#page-5-1) for method used in bias correction. [applyBiasFactor](#page-2-1), for the second part.

#### Examples

```
######## hyfo grid file biascorrection
########
# If your input is obtained by \code{loadNcdf}, you can also directly biascorrect
# the file.
# First load ncdf file.
filePath <- system.file("extdata", "tnc.nc", package = "hyfo")
varname <- getNcdfVar(filePath)
nc <- loadNcdf(filePath, varname)
data(tgridData)
# Since the example data, has some NA values, the process will include some warning #message,
# which can be ignored in this case.
# Then we will use nc data as forecasting data, and use itself as hindcast data,
# use tgridData as observation.
biasFactor <- getBiasFactor(nc, tgridData)
newFrc <- applyBiasFactor(nc, biasFactor)
biasFactor <- getBiasFactor(nc, tgridData, method = 'eqm', extrapolate = 'constant',
preci = TRUE)
# This method needs obs input.
newFrc <- applyBiasFactor(nc, biasFactor, obs = tgridData)
biasFactor <- getBiasFactor(nc, tgridData, method = 'gqm', preci = TRUE)
newFrc <- applyBiasFactor(nc, biasFactor)
######## Time series biascorrection
########
# Use the time series from testdl as an example, we take frc, hindcast and obs from testdl.
data(testdl)
# common period has to be extracted in order to better train the forecast.
datalist <- extractPeriod(testdl, startDate = '1994-1-1', endDate = '1995-10-1')
frc <- datalist[[1]]
hindcast <- datalist[[2]]
obs <- datalist[[3]]
```

```
# The data used here is just for example, so there could be negative data.
# default method is scaling
biasFactor <- getBiasFactor(hindcast, obs)
frc_new <- applyBiasFactor(frc, biasFactor)
# for precipitation data, extra process needs to be executed, so you have to tell
# the program to it is a precipitation data.
biasFactor <- getBiasFactor(hindcast, obs, preci = TRUE)
frc_new1 <- applyBiasFactor(frc, biasFactor)
# You can use other methods to biascorrect, e.g. delta method.
biasFactor <- getBiasFactor(hindcast, obs, method = 'delta')
# delta method needs obs input.
frc_new2 <- applyBiasFactor(frc, biasFactor, obs = obs)
#
biasFactor <- getBiasFactor(hindcast, obs, method = 'eqm', preci = TRUE)
# eqm needs obs input
frc_new3 <- applyBiasFactor(frc, biasFactor, obs = obs)
biasFactor <- getBiasFactor(hindcast, obs, method = 'gqm', preci = TRUE)
frc_new4 <- applyBiasFactor(frc, biasFactor)
plotTS(obs, frc, frc_new, frc_new1, frc_new2, frc_new3, frc_new4, plot = 'cum')
# You can also give name to this input list.
TSlist <- list(obs, frc, frc_new, frc_new1, frc_new2, frc_new3, frc_new4)
names(TSlist) <- c('obs', 'frc', 'delta', 'delta_preci', 'scale', 'eqm', 'gqm')
plotTS(list = TSlist, plot = 'cum')
# If the forecasts you extracted only has incontinuous data for certain months and years, e.g.,
# for seasonal forecasting, forecasts only provide 3-6 months data, so the case can be
# for example Dec, Jan and Feb of every year from year 1999-2005.
# In such case, you need to extract certain months and years from observed time series.
```

```
# extractPeriod() can be then used.
```
# More examples can be found in the user manual on https://yuanchao-xu.github.io/hyfo/

### getEnsem\_comb 27

### Description

Combine ensembles together

#### Usage

```
getEnsem\_comb(..., list = NULL, nrow = 1, legend = TRUE, x = "",y = "", title = "", output = FALSE)
```
#### Arguments

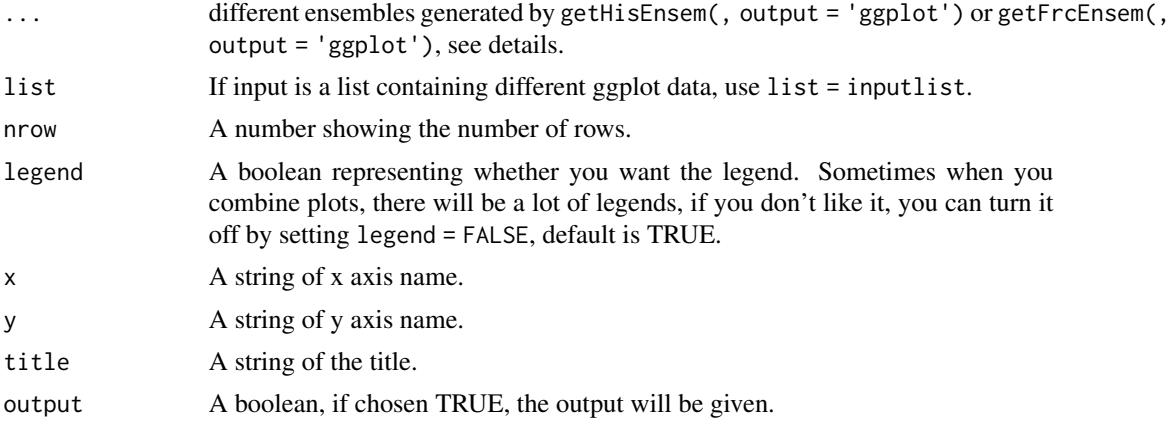

#### Value

A combined ensemble plot.

#### References

- H. Wickham. ggplot2: elegant graphics for data analysis. Springer New York, 2009.
- Santander Meteorology Group (2015). downscaleR: Climate data manipulation and statistical downscaling. R package version 0.6-0. https://github.com/SantanderMetGroup/downscaleR/wiki

### Examples

```
data(testdl)
a \leftarrow \text{testdl}[[1]]# Choose example from "1994-2-4" to "1996-1-4"
b1<- getHisEnsem(a, example = c('1995-2-4', '1996-1-4'), plot = 'cum', output = 'ggplot',
                  name = 1)b2 <- getHisEnsem(a, example = c('1995-4-4', '1996-3-4'), plot = 'cum', output = 'ggplot',
                  name = 2)
```

```
getEnsem_comb(b1, b2)
getEnsem_comb(list = list(b1, b2), nrow = 2)
```
# More examples can be found in the user manual on https://yuanchao-xu.github.io/hyfo/

getFrcEnsem *Extract time series from forecasting data.*

### Description

getFrcEnsem extract timeseries from forecasting data, if forecasting data has a member session an ensemble time sereis will be returned, if forecasting data doesn't have a member session, a singe time series will be returned.

### Usage

```
getFrcEnsem(dataset, cell = "mean", plot = "norm", output = "data",
 name = NULL, mv = 0, coord = NULL, ...)
```
### Arguments

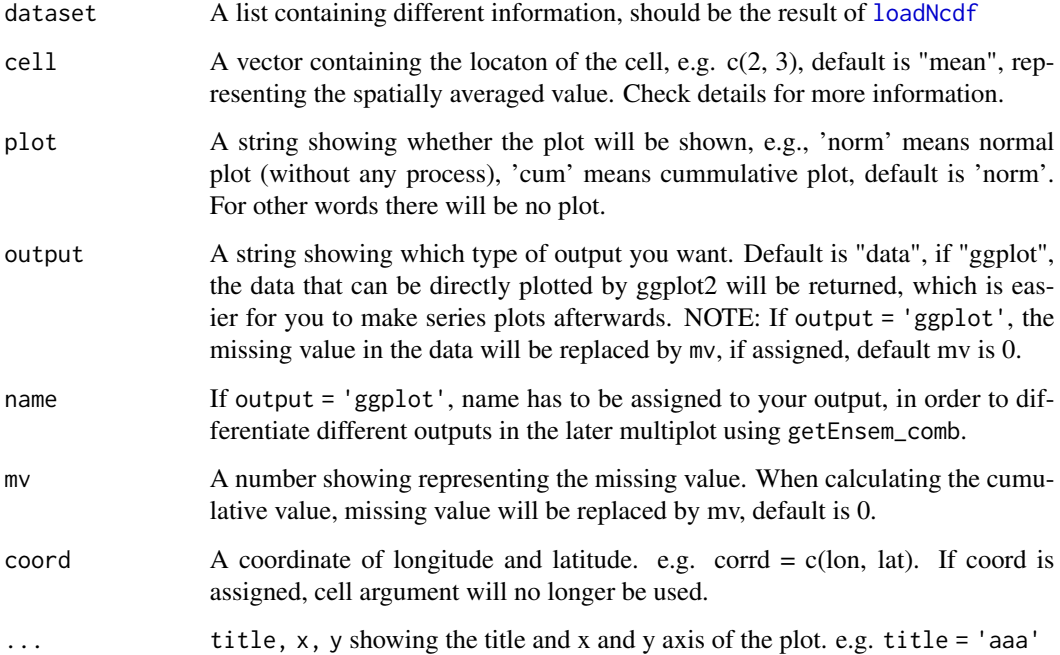

<span id="page-27-0"></span>

#### getFrcEnsem 29

#### Details

cell representing the location of the cell, NOTE: this location means the index of the cell, IT IS NOT THE LONGITUDE AND LATITUDE. e.g., cell =  $c(2, 3)$ , the program will take the 2nd longitude and 3rd latitude, by the increasing order. Longitude comes first.

name Assuming you have two ggplot outputs, you want to plot them together. In this situation, you need a name column to differentiate one ggplot output from the other. You can assigne this name by the argument directly, If name is not assigned and output = 'ggplot' is selected, then the system time will be selected as name column.

### Value

A ensemble time series extracted from forecating data.

#### References

- H. Wickham. ggplot2: elegant graphics for data analysis. Springer New York, 2009.
- Hadley Wickham (2007). Reshaping Data with the reshape Package. Journal of Statistical Software, 21(12), 1-20. URL http://www.jstatsoft.org/v21/i12/.
- Santander Meteorology Group (2015). downscaleR: Climate data manipulation and statistical downscaling. R package version 0.6-0. https://github.com/SantanderMetGroup/downscaleR/wiki

#### Examples

```
filePath <- system.file("extdata", "tnc.nc", package = "hyfo")
# Then if you don't know the variable name, you can use \code{getNcdfVar} to get variable name
varname <- getNcdfVar(filePath)
nc <- loadNcdf(filePath, varname)
a <- getFrcEnsem(nc)
# If there is no member session in the dataset, a single time sereis will be extracted.
```

```
a1 <- getFrcEnsem(tgridData)
```
# The default output is spatially averaged, if there are more than one cells in the dataset, # the mean value of the cells will be calculated. While if you are interested in special cell, # you can assign the cell value. You can also directly use longitude and latitude to extract # time series.

```
getSpatialMap(nc, 'mean')
a \leftarrow getFrcEnsem(nc, cell = c(6, 2))# From the map, cell = c(6, 2) means lon = -1.4, lat = 43.2, so you can use corrd to locate
# your research area and extract time series.
b \leq getFrcEnsem(nc, coord = c(-1.4, 43.2))
```
# More examples can be found in the user manual on https://yuanchao-xu.github.io/hyfo/

<span id="page-29-0"></span>

### Description

getHisEnsem use historical data as the forecasting input time series.

### Usage

```
getHisEnsem(TS, example, interval = 365, buffer = 0, plot = "norm",
 output = "data", name = NULL, mv = 0, ...)
```
### Arguments

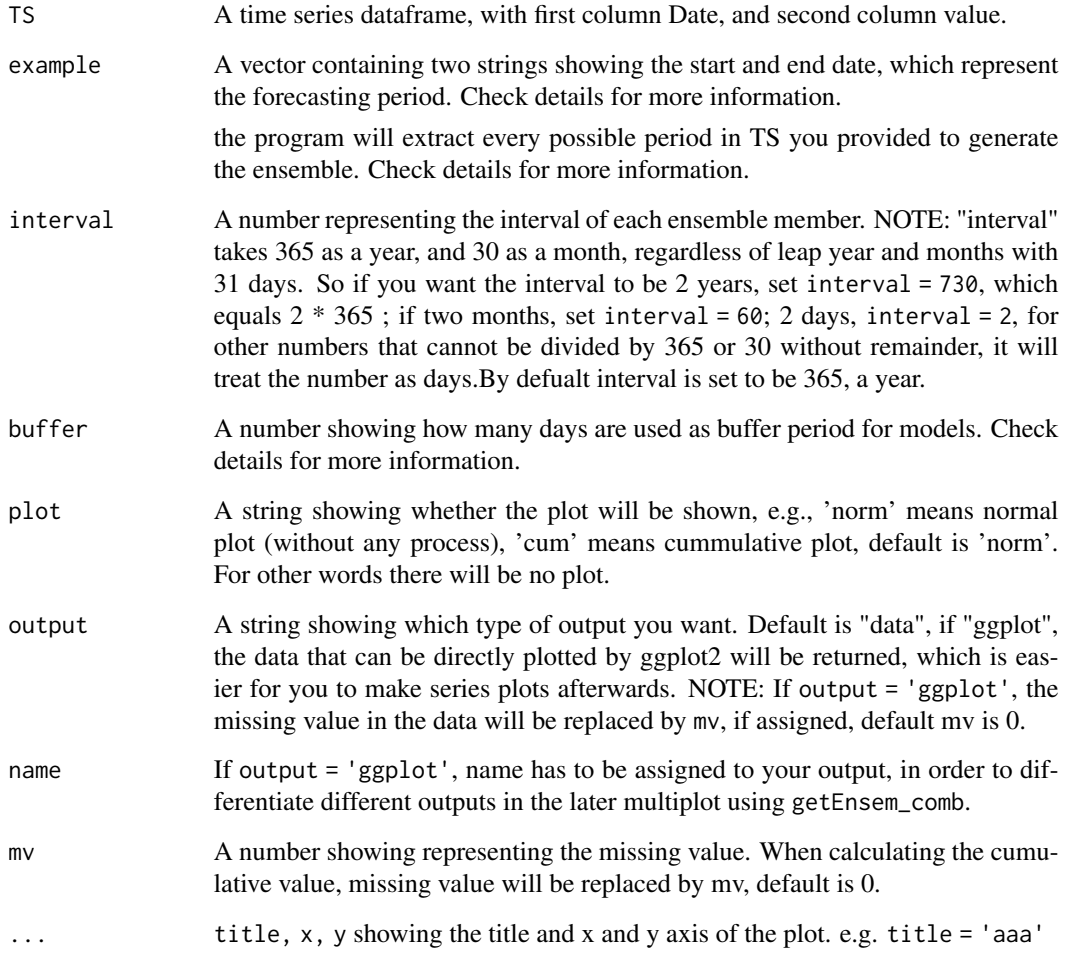

#### getHisEnsem 31

#### Details

example E.g., if you have a time series from 2000 to 2010. Assuming you are in 2003, you want to forecast the period from 2003-2-1 to 2003-4-1. Then for each year in your input time series, every year from 1st Feb to 1st Apr will be extracted to generate the ensemble forecasts. In this case your input example should be example =  $c('2003-2-1', '2003-4-1')$ 

interval doesn't care about leap year and the months with 31 days, it will take 365 as a year, and 30 as a month. e.g., if the interval is from 1999-2-1 to 1999-3-1, you should just set interval to 30, although the real interval is 28 days.

example and interval controls how the ensemble will be generated. e.g. if the time series is from 1990-1-1 to 2001-1-1.

if example = c('1992-3-1', '1994-1-1') and interval = 1095, note,  $1095 = 365 * 3$ , so the program treat this as 3 years.

Then you are supposed to get the ensemble consisting of following part:

1. 1992-3-1 to 1994-1-1 first one is the example, and it's NOT start from 1990-3-1. 2. 1995-3-1 to 1997-1-1 second one starts from 1993, because "interval" is 3 years. 3. 1998-3-1 to 2000-1-1

because the last one "2000-3-1 to 2002-1-1", 2002 exceeds the original TS range, so it will not be included.

Sometimes, there are leap years and months with 31 days included in some ensemble part, in which case the length of the data will be different, e.g., 1999-1-1 to 1999-3-1 is 1 day less than 2000-1-1 to 2000-3-1. In this situation, the data will use example as a standard. If the example is 1999-1-1 to 1999-3-1, then the latter one will be changed to 2001-1-1 to 2000-2-29, which keeps the start Date and change the end Date.

If the end date is so important that cannot be changed, try to solve this problem by resetting the example period, to make the event included in the example.

Good set of example and interval can generate good ensemble.

buffer Sometimes the model needs to run for a few days to warm up, before the forecast. E.g., if a forecast starts at '1990-1-20', for some model like MIKE NAM model, the run needs to be started about 14 days. So the input timeseries should start from '1990-1-6'.

Buffer is mainly used for the model hotstart. Sometimes the hot start file cannot contain all the parameters needed, only some important parameters. In this case, the model needs to run for some time, to make other parameters ready for the simulation.

name Assuming you have two ggplot outputs, you want to plot them together. In this situation, you need a name column to differentiate one ggplot output from the other. You can assigne this name by the argument directly, name has to be assigned if output = 'ggplot' is selected,

#### Value

A ensemble time series using historical data as forecast.

#### References

- Hadley Wickham (2007). Reshaping Data with the reshape Package. Journal of Statistical Software, 21(12), 1-20. URL http://www.jstatsoft.org/v21/i12/.
- H. Wickham. ggplot2: elegant graphics for data analysis. Springer New York, 2009.

### Examples

data(testdl)  $a \leftarrow \text{testdl}[[1]]$ # Choose example from "1994-2-4" to "1996-1-4" b <- getHisEnsem(a, example = c('1994-2-4', '1996-1-4')) # Default interval is one year, can be set to other values, check help for information. # Take 7 months as interval b <- getHisEnsem(a, example = c('1994-2-4', '1996-1-4'), interval = 210, plot = 'cum') # Take 30 days as buffer b <- getHisEnsem(a, example = c('1994-2-4', '1996-1-4'), interval = 210, buffer = 30)

# More examples can be found in the user manual on https://yuanchao-xu.github.io/hyfo/

getLMom *get L moment analysis of the input distribution*

### Description

get L moment analysis of the input distribution

#### Usage

```
getLMom(dis)
```
#### Arguments

dis A distribution, for hydrology usually a time series with only data column without time.

### Value

The mean, L-variation, L-skewness and L-kurtosis of the input distribution

### References

• J. R. M. Hosking (2015). L-moments. R package, version 2.5. URL: https://CRAN.Rproject.org/package=lmom.

<span id="page-31-0"></span>

### <span id="page-32-0"></span>getMeanPreci 33

#### Examples

dis <- seq(1, 100) getLMom(dis)

# More examples can be found in the user manual on https://yuanchao-xu.github.io/hyfo/

getMeanPreci *Get mean rainfall data.*

### Description

Get mean rainfall data, e.g. mean annual rainfall, mean monthly rainfall and mean winter rainfall.

#### Usage

```
getMeanPreci(inputTS, method = NULL, yearIndex = NULL,
 monthIndex = NULL, fullResults = FALSE, omitNA = TRUE,
 plot = FALSE, ...)
```
### Arguments

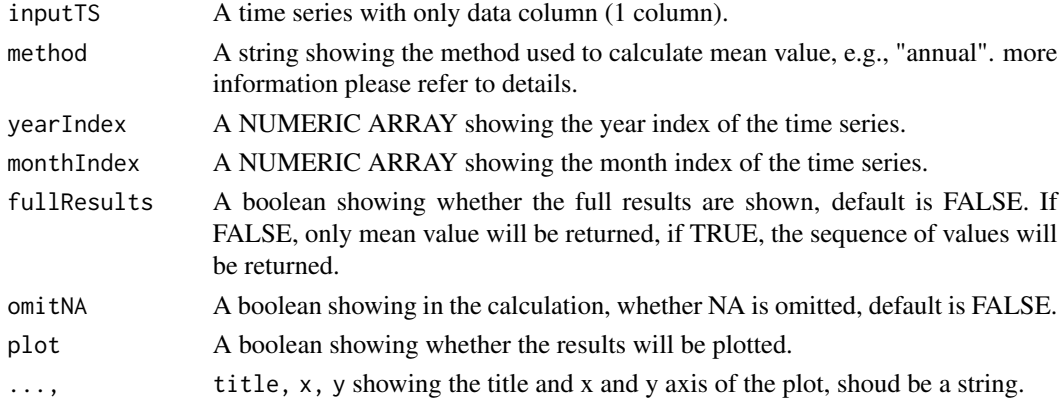

#### Details

There are following methods to be selected, "annual": annual rainfall of each year is plotted. "winter", "spring", "autumn", "summer": seasonal rainfall of each year is plotted. Month(number 1 to 12): month rainfall of each year is plotted, e.g. march rainfall of each year. "meanMonthly": the mean monthly rainfall of each month over the whole period.

Since "winter" is a crossing year, 12, 1, 2, 12 is in former year, and 1, 2 are in latter year. so winter belongs to the latter year.

#### Value

The mean value of the input time series or the full results before calculating mean.

<span id="page-33-0"></span>

#### Description

get moment analysis of the input distribution

#### Usage

```
getMoment(dis)
```
### Arguments

dis A distribution, for hydrology usually a time series with only data column without time.

### Value

The mean, variation, skewness and kurtosis of the input distribution

### References

- Lukasz Komsta and Frederick Novomestky (2015). moments: Moments, cumulants, skewness, kurtosis and related tests. R package version 0.14. https://CRAN.R-project.org/package=moments
- R Core Team (2015). R: A language and environment for statistical computing. R Foundation for Statistical Computing, Vienna, Austria. URL https://www.R-project.org/.

### Examples

```
dis <- seq(1, 100)
getMoment(dis)
```
# More examples can be found in the user manual on https://yuanchao-xu.github.io/hyfo/

getNcdfVar *Get variable name of the NetCDF file.*

#### **Description**

Get variable name in the NetCDF file. After knowning the name, you can use loadNcdf to load the target variable.

#### Usage

getNcdfVar(filePath)

### <span id="page-34-0"></span>getPreciBar 35

#### Arguments

filePath A path pointing to the netCDF file.

### Value

The names of the varialbes in the file.

### References

• David Pierce (2015). ncdf4: Interface to Unidata netCDF (Version 4 or Earlier) Format Data Files. R package version 1.14.1. https://CRAN.R-project.org/package=ncdf4

#### Examples

```
# First open the test NETcDF file.
filePath <- system.file("extdata", "tnc.nc", package = "hyfo")
```
# Then if you don't know the variable name, you can use \code{getNcdfVar} to get variable name varname <- getNcdfVar(filePath)

# More examples can be found in the user manual on https://yuanchao-xu.github.io/hyfo/

getPreciBar *get mean rainfall bar plot of the input dataset or time series.*

#### Description

get mean rainfall bar plot of the input dataset or time series.

#### Usage

```
getPreciBar(data, method, cell = "mean", output = "data",
 name = NULL, plotRange = TRUE, member = NULL, omitNA = TRUE,
  info = FALSE, ...)## S4 method for signature 'list'
getPreciBar(data, method, cell = "mean",
  output = "data", name = NULL, plotRange = TRUE, member = NULL,
  omithA = TRUE, info = FALSE, ...)## S4 method for signature 'data.frame'
getPreciBar(data, method, cell = "mean",
  output = "data", name = NULL, plotRange = TRUE, member = NULL,
  omitNA = TRUE, info = FALSE, ...)
```
#### <span id="page-35-0"></span>**Arguments**

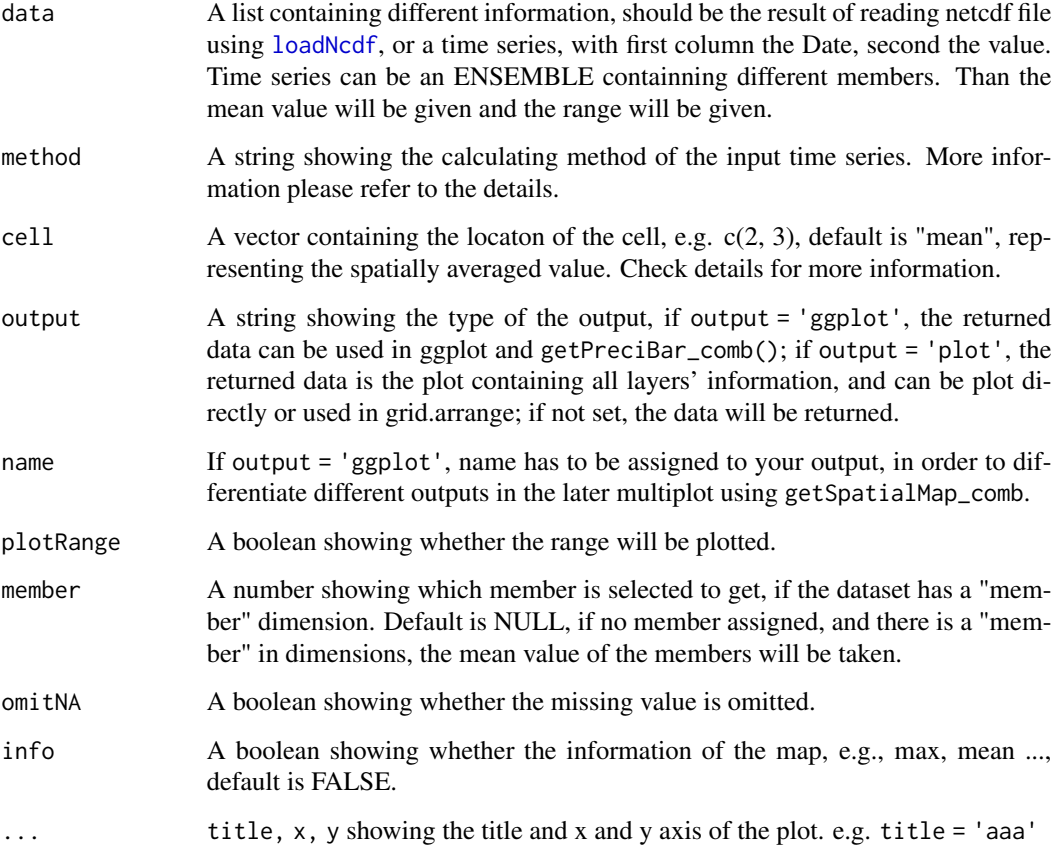

#### Details

There are following methods to be selected, "annual": annual rainfall of each year is plotted. "winter", "spring", "autumn", "summer": seasonal rainfall of each year is plotted. Month(number 1 to 12): month rainfall of each year is plotted, e.g. march rainfall of each year. "meanMonthly": the mean monthly rainfall of each month over the whole period.

#Since "winter" is a crossing year, 12, 1, 2, 12 is in former year, and 1, 2 are in latter year. #so winter belongs to the latter year.

cell representing the location of the cell, NOTE: this location means the index of the cell, IT IS NOT THE LONGITUDE AND LATITUDE. e.g., cell =  $c(2, 3)$ , the program will take the 2nd longitude and 3rd latitude, by the increasing order. Longitude comes first.

It is a generic function, if in your case you need to debug, please see ?debug() for how to debug S4 method.

### Value

The calculated mean value of the input time series and the plot of the result.

### <span id="page-36-0"></span>getPreciBar\_comb 37

#### References

- Hadley Wickham (2007). Reshaping Data with the reshape Package. Journal of Statistical Software, 21(12), 1-20. URL http://www.jstatsoft.org/v21/i12/.
- H. Wickham. ggplot2: elegant graphics for data analysis. Springer New York, 2009.
- R Core Team (2015). R: A language and environment for statistical computing. R Foundation for Statistical Computing, Vienna, Austria. URL https://www.R-project.org/.

### Examples

```
#gridData provided by package is the result of \code{loadNcdf()}
data(tgridData)
b1 <- getPreciBar(tgridData, method = 'annual')
b2 <- getPreciBar(tgridData, method = 'meanMonthly')
data(testdl)
TS \le testdl[1]]
a <- getPreciBar(TS, method = 'spring')
# if info = T, the information will be given at the bottom.
a <- getPreciBar(TS, method = 'spring', info = TRUE)
```
# More examples can be found in the user manual on https://yuanchao-xu.github.io/hyfo/

getPreciBar\_comb *Combine bars together*

#### Description

Combine bars together

#### Usage

```
getPreciBar\_comb( \ldots, list = NULL, nrow = 1, x = '''', y = '''',title = ", output = FALSE)
```
#### Arguments

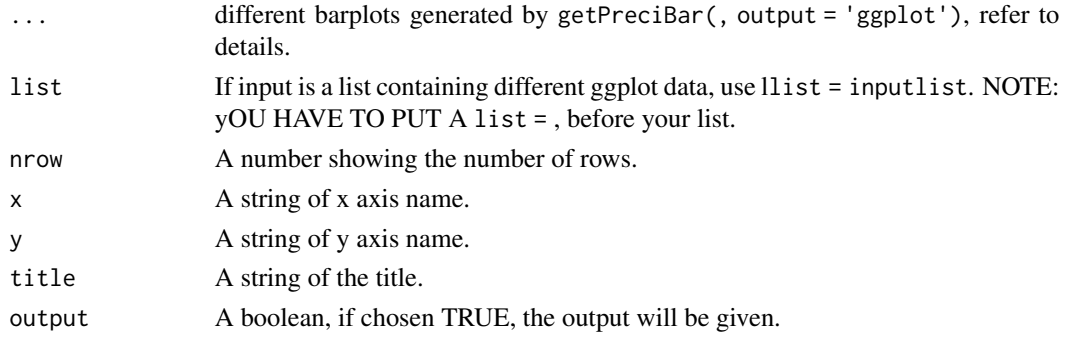

### Details

..., representing different ouput generated by getPreciBar(, output = 'ggplot'), they have to be of the same type, e.g., 1. Jan precipitation of different years, Feb precipitation of different years, and... They are both monthly precipitation, and they share x axis.

2. Mean monthly precipitation of different dataset. e.g., long term mean monthly precipitation and short term mean monthly precipitation. They are both mean monthly precipitation.

### Value

A combined barplot.

### References

• H. Wickham. ggplot2: elegant graphics for data analysis. Springer New York, 2009.

#### Examples

```
data(tgridData)# the result of \code{\link{loadNcdf}}
#output type of getPreciBar() has to be 'ggplot'.
b1 <- getPreciBar(tgridData, method = 2, output = 'ggplot', name = 'b1')
b2 <- getPreciBar(tgridData, method = 3, output = 'ggplot', name = 'b2')
getPreciBar_comb(b1, b2)
```
# More examples can be found in the user manual on https://yuanchao-xu.github.io/hyfo/

getSpatialMap *Get spatial map of the input dataset.*

#### Description

Get spatial map of the input dataset.

#### Usage

```
getSpatialMap(dataset, method = NULL, member = "mean", ...)
```
#### Arguments

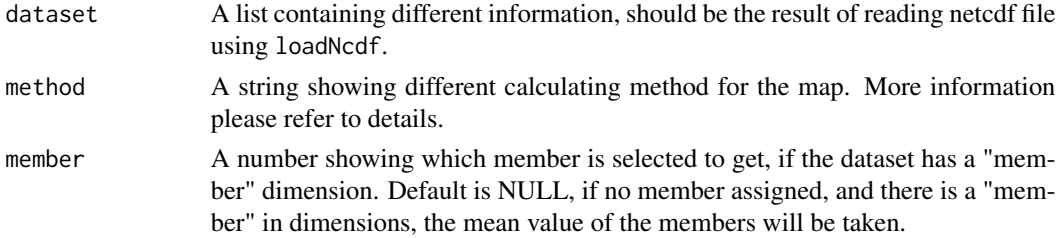

<span id="page-37-0"></span>

### <span id="page-38-0"></span>getSpatialMap\_comb 39

... several arguments including x, y, title, catchment, point, output, name, info, scale, color, type in ?getSpatialMap\_mat for details.

#### Details

There are following methods to be selected, "meanAnnual": annual rainfall of each year is plotted. "winter", "spring", "autumn", "summer": MEAN seasonal rainfall of each year is plotted. Month(number 1 to 12): MEAN month rainfall of each year is plotted, e.g. MEAN march rainfall of each year. "mean", "max", "min": mean daily, maximum daily, minimum daily precipitation.

#### Value

A matrix representing the raster map is returned, and the map is plotted.

#### Examples

```
## Not run:
#gridData provided in the package is the result of \code {loadNcdf}
data(tgridData)
getSpatialMap(tgridData, method = 'meanAnnual')
getSpatialMap(tgridData, method = 'winter')
getSpatialMap(tgridData, method = 'winter', catchment = testCat)
file <- system.file("extdata", "point.txt", package = "hyfo")
point <- read.table(file, header = TRUE, sep = ',' )
getSpatialMap(tgridData, method = 'winter', catchment = testCat, point = point)
## End(Not run)
```
# More examples can be found in the user manual on http://yuanchao-xu.github.io/hyfo/

getSpatialMap\_comb *Combine maps together*

#### Description

Combine maps together

#### Usage

```
getSpatialMap_comb(..., list = NULL, nrow = 1, x = "", y = "",title = ", output = FALSE)
```
#### Arguments

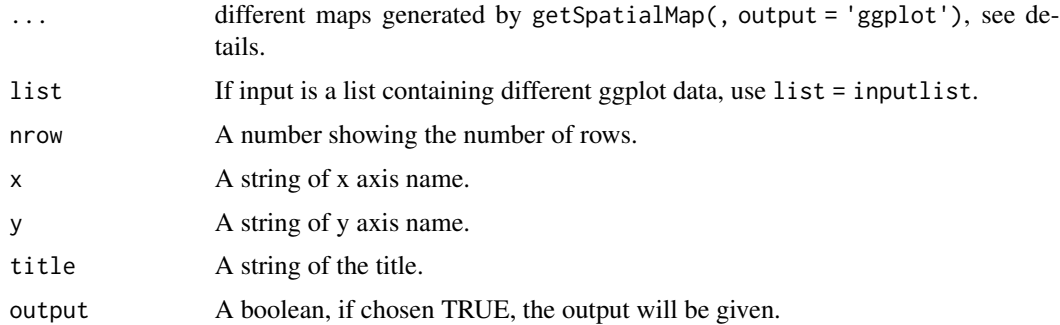

### Details

For getSpatialMap\_comb, the maps to be compared should be with same size and resolution, in other words, they should be fully overlapped by each other.

If they have different resolutions, use interpGridData{ecomsUDG.Raccess} to interpolate.

### Value

A combined map.

### References

• H. Wickham. ggplot2: elegant graphics for data analysis. Springer New York, 2009.

### Examples

```
## Not run:
data(tgridData)# the result of \code{\link{loadNcdf}}
#The output should be 'ggplot'
a1 <- getSpatialMap(tgridData, method = 'summer', output = 'ggplot', name = 'a1')
a2 <- getSpatialMap(tgridData, method = 'winter', output = 'ggplot', name = 'a2')
a3 <- getSpatialMap(tgridData, method = 'mean', output = 'ggplot', name = 'a3')
a4 <- getSpatialMap(tgridData, method = 'max', output = 'ggplot', name = 'a4')
getSpatialMap_comb(a1, a2)
# or you can put them into a list.
getSpatialMap_comb(list = list(a1, a2), nrow = 2)
## End(Not run)
```
# More examples can be found in the user manual on https://yuanchao-xu.github.io/hyfo/

### <span id="page-40-0"></span>getSpatialMap\_mat *Replot raster matrix*

### Description

replot the matrix output from getSpatialMap, when output = 'data' or output is default value.

### Usage

```
getSpatialMap_mat(matrix, title_d = NULL, catchment = NULL,
 point = NULL, output = "data", name = NULL, info = FALSE,
 scale = "identity", color = NULL, ...)
```
### Arguments

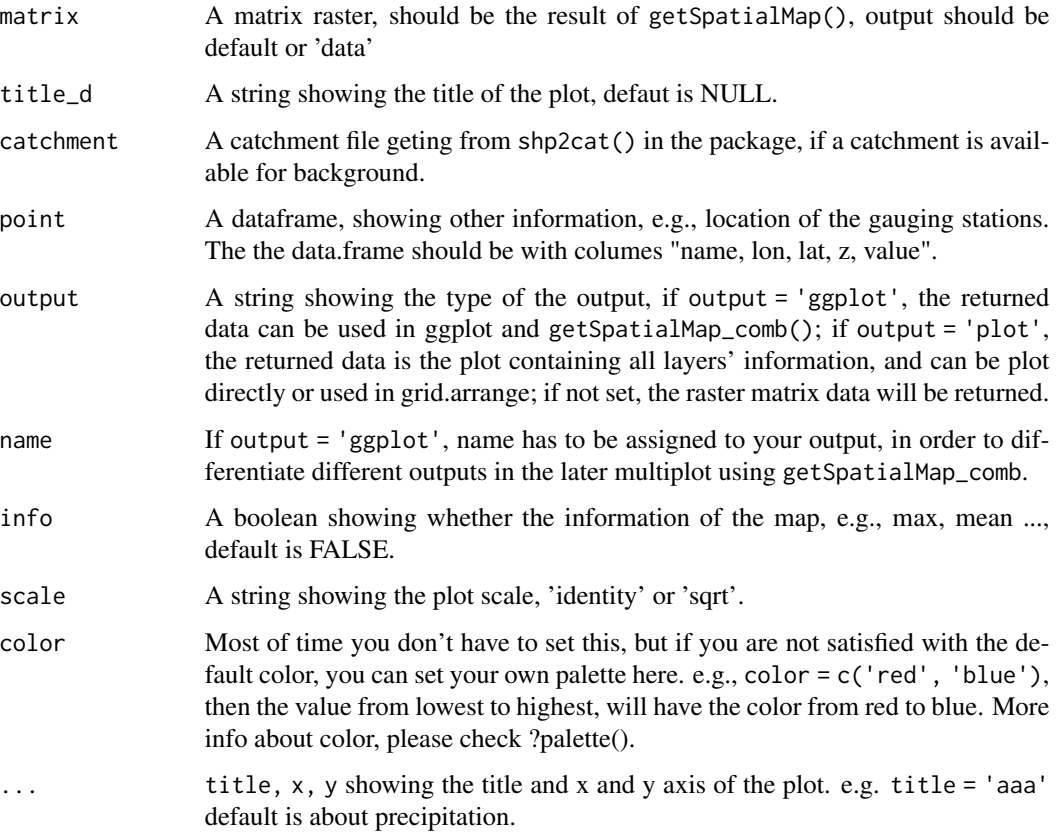

#### Value

A matrix representing the raster map is returned, and the map is plotted.

#### <span id="page-41-0"></span>References

- R Core Team (2015). R: A language and environment for statistical computing. R Foundation for Statistical Computing, Vienna, Austria. URL https://www.R-project.org/.
- Hadley Wickham (2007). Reshaping Data with the reshape Package. Journal of Statistical Software, 21(12), 1-20. URL http://www.jstatsoft.org/v21/i12/.
- Hadley Wickham (2011). The Split-Apply-Combine Strategy for Data Analysis. Journal of Statistical Software, 40(1), 1-29. URL http://www.jstatsoft.org/v40/i01/.
- Original S code by Richard A. Becker and Allan R. Wilks. R version by Ray Brownrigg. Enhancements by Thomas P Minka <tpminka at media.mit.edu> (2015). maps: Draw Geographical Maps. R package version 2.3-11. https://CRAN.R-project.org/package=maps
- Roger Bivand and Nicholas Lewin-Koh (2015). maptools: Tools for Reading and Handling Spatial Objects. R package version 0.8-36. https://CRAN.R-project.org/package=maptools
- Roger Bivand and Colin Rundel (2015). rgeos: Interface to Geometry Engine Open Source (GEOS). R package version 0.3-11. https://CRAN.R-project.org/package=rgeos

### Examples

```
## Not run:
data(tgridData)# the result of \code{loadNcdf}
#the output type of has to be default or 'data'.
a1 <- getSpatialMap(tgridData, method = 'mean')
a2 <- getSpatialMap(tgridData, method = 'max')
a3 <- getSpatialMap(tgridData, method = 'winter')
a4 <- getSpatialMap(tgridData, method = 'summer')
#For example, if we want to investigate the difference between mean value and max.
a5 < -a2 - a1getSpatialMap_mat(a4)
#Or to investigate the difference between winter value and summer value.
a6 < -a3 - a4getSpatialMap_mat(a6)
## End(Not run)
```
# More examples can be found in the user manual on https://yuanchao-xu.github.io/hyfo/

list2Dataframe *Convert a list to a dataframe.*

#### **Description**

Convert a list of different time series to a dataframe. Usually the list is the output of extractPeriod NOTE: Since it's dataframe, so the dataframes in the input datalist should have the same date, if not, please use extractPeriod to process.

#### <span id="page-42-0"></span>loadNcdf 43

### Usage

list2Dataframe(datalist)

#### Arguments

datalist A list containing different time series, each sub list has to have the same length.

### Value

The converted dataframe

#### Examples

```
# open file attached in the package.
file <- system.file("extdata", "testdl.txt", package = "hyfo")
datalist <- dget(file) # read list file.
datalist_new <- extractPeriod(datalist, commonPeriod = TRUE)
dataframe <- list2Dataframe(datalist_new)
```
# More examples can be found in the user manual on https://yuanchao-xu.github.io/hyfo/

<span id="page-42-1"></span>loadNcdf *Load NetCDF file*

### Description

Load NetCDF file

### Usage

```
loadNcdf(filePath, varname, tz = "GMT", ...)
```
#### Arguments

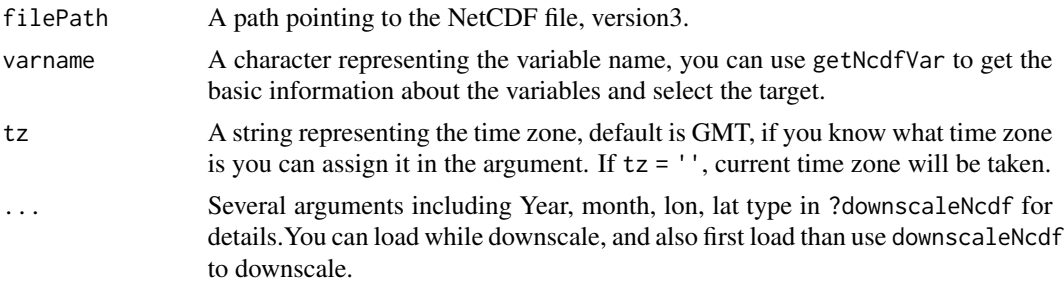

### Value

A list object from hyfo containing the information to be used in the analysis, or biascorrection.

#### References

- David Pierce (2015). ncdf4: Interface to Unidata netCDF (Version 4 or Earlier) Format Data Files. R package version 1.14.1. https://CRAN.R-project.org/package=ncdf4
- Santander MetGroup (2015). ecomsUDG.Raccess: R interface to the ECOMS User Data Gateway. R package version 2.2-6. http://meteo.unican.es/ecoms-udg

### Examples

```
# First open the test NETcDF file.
filePath <- system.file("extdata", "tnc.nc", package = "hyfo")
```
# Then if you don't know the variable name, you can use \code{getNcdfVar} to get variable name varname <- getNcdfVar(filePath)

```
nc <- loadNcdf(filePath, varname)
```

```
# you can directly add your downscale information to the argument.
nc1 <- loadNcdf(filePath, varname, year = 2006, lon = c(-2, -0.5), lat = c(43.2, 43.7))
nc2 \le loadNcdf(filePath, varname, year = 2005, month = 3:8, lon = c(-2, -0.5),
lat = c(43.2, 43.7))
```
# More examples can be found in the user manual on http://yuanchao-xu.github.io/hyfo/

monthlyPreci *Get monthly rainfall*

### Description

Get monthly rainfall

#### Usage

monthlyPreci(TS, year, mon)

### Arguments

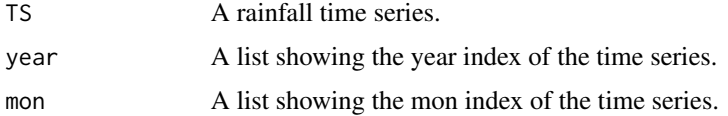

### Value

the monthly rainfall matrix of the rainfall time series.

<span id="page-43-0"></span>

### <span id="page-44-0"></span>Description

plot time series, with marks on missing value.

### Usage

```
plotTS(..., type = "line", output = "data", plot = "norm",name = NULL, showNA = TRUE, x = NULL, y = NULL, title = NULL,
 list = NULL)
```
### Arguments

![](_page_44_Picture_152.jpeg)

### Details

If your input has more than one time series, the program will only plot the common period of different time series.

### Value

A plot of the input time series.

### References

• H. Wickham. ggplot2: elegant graphics for data analysis. Springer New York, 2009.

#### Examples

```
plotTS(testdl[[1]])
plotTS(testdl[[1]], x = 'xxx', y = 'yyy', title = 'aaa')
# If input is a datalist
plotTS(list = testdl)
# Or if you want to input time series one by one
# If plot = 'cum' then cumulative curve will be plotted.
plotTS(testdl[[1]], testdl[[2]], plot = 'cum')
# You can also directly plot multicolumn dataframe
dataframe <- list2Dataframe(extractPeriod(testdl, commonPeriod = TRUE))
plotTS(dataframe, plot = 'cum')
# Sometimes you may want to process the dataframe and compare with the original one
dataframe1 <- dataframe
dataframe1[, 2:4] <- dataframe1[, 2:4] + 3
plotTS(dataframe, dataframe1, plot = 'cum')
# But note, if your input is a multi column dataframe, it's better to plot one using plotTS,
# and compare them using plotTS_comb. If all data are in one plot, there might be too messy.
```
# More examples can be found in the user manual on https://yuanchao-xu.github.io/hyfo/

plotTS\_comb *Combine time seires plot together*

### **Description**

Combine time seires plot together

#### Usage

```
plotTS\_comb(..., nrow = 1, type = "line", list = NULL, x = "Date",y = "", title = "", output = FALSE)
```
#### Arguments

![](_page_45_Picture_162.jpeg)

<span id="page-45-0"></span>

#### <span id="page-46-0"></span>resample that the contract of the contract of the contract of the contract of the contract of the contract of the contract of the contract of the contract of the contract of the contract of the contract of the contract of

![](_page_46_Picture_148.jpeg)

### Details

..., representing different ouput file generated by plotTS(, output = 'ggplot'), name = yourname, different names must be assigned when generating different output.

e.g. a1, a2, a3 are different files generated by plotTS(, output = 'ggplot'), name = yourname, you can set plotTS(a1,a2,a3) or plotTS(list = list(a1,a2,a3))

#### Value

A combined time series plot.

#### References

• H. Wickham. ggplot2: elegant graphics for data analysis. Springer New York, 2009.

#### Examples

```
a1 <- plotTS(testdl[[1]], output = 'ggplot', name = 1)
a2 \leq plotTS(testdl[[2]], output = 'ggplot', name = 2)plotTS_comb(a1, a2)
plotTS\_comb(list = list(a1, a2), y = 'y axis', nrow = 2)
```
# More examples can be found in the user manual on https://yuanchao-xu.github.io/hyfo/

resample *Resample your time series or ncdf files.*

### **Description**

Resameple your time series or ncdf files, more info pleae see details.

#### Usage

```
resample(data, method)
## S4 method for signature 'data.frame'
resample(data, method)
## S4 method for signature 'list'
resample(data, method)
```
#### Arguments

![](_page_47_Picture_150.jpeg)

#### Details

Note, when you want to change daily data to monthly data, a new date column will be generated, usually the date column will be the middle date of each month, 15th, or 16th. However, if your time series doesn't start from the beginning of a month or ends to the end of a month, e.g. from 1999-3-14 to 2008-2-2, the first and last generated date could be wrong. Not only the date, but also the data, because you are not calculating based on a intact month.

It is a generic function, if in your case you need to debug, please see ?debug() for how to debug S4 method.

#### Value

converted time series.

### References

• R Core Team (2015). R: A language and environment for statistical computing. R Foundation for Statistical Computing, Vienna, Austria. URL https://www.R-project.org/.

#### Examples

```
# Daily to monthly
data(testdl)
TS <- testdl[[2]] # Get daily data
str(TS)
TS_new <- resample(TS, method = 'day2mon')
# Monthly to daily
TS \le data.frame(Date = seq(as.Date('1999-9-15'), length = 30, by = '1 month'),
runif(30, 3, 10))
TS_new <- resample(TS, method = 'mon2day')
#' # First load ncdf file.
filePath <- system.file("extdata", "tnc.nc", package = "hyfo")
varname <- getNcdfVar(filePath)
nc <- loadNcdf(filePath, varname)
nc_new <- resample(nc, 'day2mon')
```
# More examples can be found in the user manual on https://yuanchao-xu.github.io/hyfo/

<span id="page-48-0"></span>

#### Description

Get a catchment object from selected shape file.

#### Usage

```
shp2cat(filePath)
```
#### Arguments

filePath A string representing the path of the shape file.

### Details

This function is based on the package rgdal and sp, and the output comes from the package sp

### Value

A catchment object can be used in getSpatialMap().

### References

- Roger Bivand, Tim Keitt and Barry Rowlingson (2015). rgdal: Bindings for the Geospatial Data Abstraction Library. R package version 1.0-4. https://CRAN.R-project.org/package=rgdal
- R Core Team (2015). R: A language and environment for statistical computing. R Foundation for Statistical Computing, Vienna, Austria. URL https://www.R-project.org/.

### Examples

```
#open internal file
file <- system.file("extdata", "testCat.shp", package = "hyfo")
catchment <- shp2cat(file)
```
# More examples can be found in the user manual on https://yuanchao-xu.github.io/hyfo/

<span id="page-49-0"></span>testCat *testCat*

### Description

testCat

### Usage

testCat

### Format

A catchment file generated by library rgdal.

class Formal class 'SpatialPolygonsDataFrame' [package "sp"] with 5 slots ...

![](_page_49_Picture_118.jpeg)

### Description

A list containing different precipitation time series.

#### Usage

testdl

### Format

A list consists of 3 different lists.

AAA AAA, a dataframe containing a date column and a value column.

BBB BBB, a dataframe containing a date column and a value column.

CCC CCC, a dataframe containing a date column and a value column. ...

### Source

http://meteo.navarra.es/estaciones/mapadeestaciones.cfm http://www4.gipuzkoa.net/oohh/web/esp/02.asp

### References

- http://meteo.navarra.es/estaciones/mapadeestaciones.cfm
- #' http://www4.gipuzkoa.net/oohh/web/esp/02.asp

<span id="page-50-0"></span>tgridData *tgridData*

### Description

A list containing different information getting from grid data file, e.g., netcdf file.

### Usage

tgridData

### Format

A list containing different information.

Variables variable information.

Data Data.

xyCoords longitude and latitude of the data.

Dates Date information. ...

#### Source

http://www.meteo.unican.es/datasets/spain02

### References

• Herrera, S., Ancell, R., Gutierrez, J. M., Pons, M. R., Frias, M. D., & Fernandez, J. (2012). Development and analysis of a 50-year high-resolution daily gridded precipitation dataset over Spain (Spain02). International Journal of Climatology (http://www.meteo.unican.es/datasets/spain02), 10.1002/joc.2256.

writeNcdf *Write to NetCDF file using hyfo list file*

### Description

Write to NetCDF file using hyfo list file

#### Usage

```
writeNcdf(gridData, filePath, missingValue = 1e+20, tz = "GMT",
  units = NULL, version = 3)
```
#### <span id="page-51-0"></span>Arguments

![](_page_51_Picture_158.jpeg)

### Value

An NetCDF version 3 file.

### References

- David Pierce (2015). ncdf4: Interface to Unidata netCDF (Version 4 or Earlier) Format Data Files. R package version 1.14.1. https://CRAN.R-project.org/package=ncdf4
- Santander MetGroup (2015). ecomsUDG.Raccess: R interface to the ECOMS User Data Gateway. R package version 2.2-6. http://meteo.unican.es/ecoms-udg

#### Examples

```
# First open the test NETcDF file.
filePath <- system.file("extdata", "tnc.nc", package = "hyfo")
```
# Then if you don't know the variable name, you can use \code{getNcdfVar} to get variable name varname <- getNcdfVar(filePath)

nc <- loadNcdf(filePath, varname)

# Then write to your work directory

```
## Not run:
writeNcdf(nc, 'test.nc')
```

```
## End(Not run)
```
# More examples can be found in the user manual on https://yuanchao-xu.github.io/hyfo/

# <span id="page-52-0"></span>**Index**

∗ datasets testCat, [50](#page-49-0) testdl, [50](#page-49-0) tgridData, [51](#page-50-0) applyBiasFactor, [3,](#page-2-0) *[25](#page-24-0)* applyBiasFactor,data.frame,biasFactor-method *(*applyBiasFactor*)*, [3](#page-2-0) applyBiasFactor,list,biasFactor.hyfo-method *(*applyBiasFactor*)*, [3](#page-2-0) biasCorrect, *[3,](#page-2-0) [4](#page-3-0)*, [6,](#page-5-0) *[24,](#page-23-0) [25](#page-24-0)* biasCorrect,data.frame,data.frame,data.frame-**method**ciBar,[35](#page-34-0) *(*biasCorrect*)*, [6](#page-5-0) biasCorrect,list,list,list-method *(*biasCorrect*)*, [6](#page-5-0) biasFactor-class, [11](#page-10-0) biasFactor.hyfo-class, [11](#page-10-0) checkBind, [11](#page-10-0) collectData, [12](#page-11-0) collectData\_csv\_anarbe, [13](#page-12-0) collectData\_excel\_anarbe, [14](#page-13-0) collectData\_txt\_anarbe, [15](#page-14-0) coord2cell, [16](#page-15-0) downscaleNcdf, [16](#page-15-0) extractPeriod, [17](#page-16-0) extractPeriod,data.frame-method *(*extractPeriod*)*, [17](#page-16-0) extractPeriod,list-method *(*extractPeriod*)*, [17](#page-16-0) fillGap, [19](#page-18-0) getAnnual, [21](#page-20-0) getAnnual,data.frame-method *(*getAnnual*)*, [21](#page-20-0) getAnnual,list-method *(*getAnnual*)*, [21](#page-20-0) getAnnual\_dataframe, [22](#page-21-0)

getBiasFactor, *[4](#page-3-0)*, [23](#page-22-0) getBiasFactor,data.frame,data.frame-method *(*getBiasFactor*)*, [23](#page-22-0) getBiasFactor,list,list-method *(*getBiasFactor*)*, [23](#page-22-0) getEnsem\_comb, [26](#page-25-0) getFrcEnsem, [28](#page-27-0) getHisEnsem, [30](#page-29-0) getLMom, [32](#page-31-0) getMeanPreci, [33](#page-32-0) getMoment, [34](#page-33-0) getNcdfVar, [34](#page-33-0) getPreciBar,data.frame-method *(*getPreciBar*)*, [35](#page-34-0) getPreciBar,list-method *(*getPreciBar*)*, [35](#page-34-0) getPreciBar\_comb, [37](#page-36-0) getSpatialMap, [38](#page-37-0) getSpatialMap\_comb, [39](#page-38-0) getSpatialMap\_mat, [41](#page-40-0) list2Dataframe, [42](#page-41-0) loadNcdf, *[16](#page-15-0)*, *[28](#page-27-0)*, *[36](#page-35-0)*, [43,](#page-42-0) *[52](#page-51-0)* monthlyPreci, [44](#page-43-0) plotTS, [45](#page-44-0) plotTS\_comb, [46](#page-45-0) resample, [47](#page-46-0) resample,data.frame-method *(*resample*)*, [47](#page-46-0) resample,list-method *(*resample*)*, [47](#page-46-0) shp2cat, [49](#page-48-0) testCat, [50](#page-49-0) testdl, [50](#page-49-0) tgridData, [51](#page-50-0) writeNcdf, [51](#page-50-0)